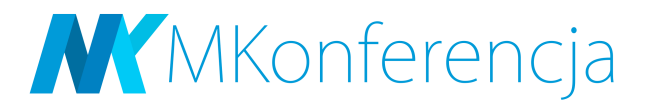

# Opis systemu konferencyjnego MKonferencja

# Spis treści

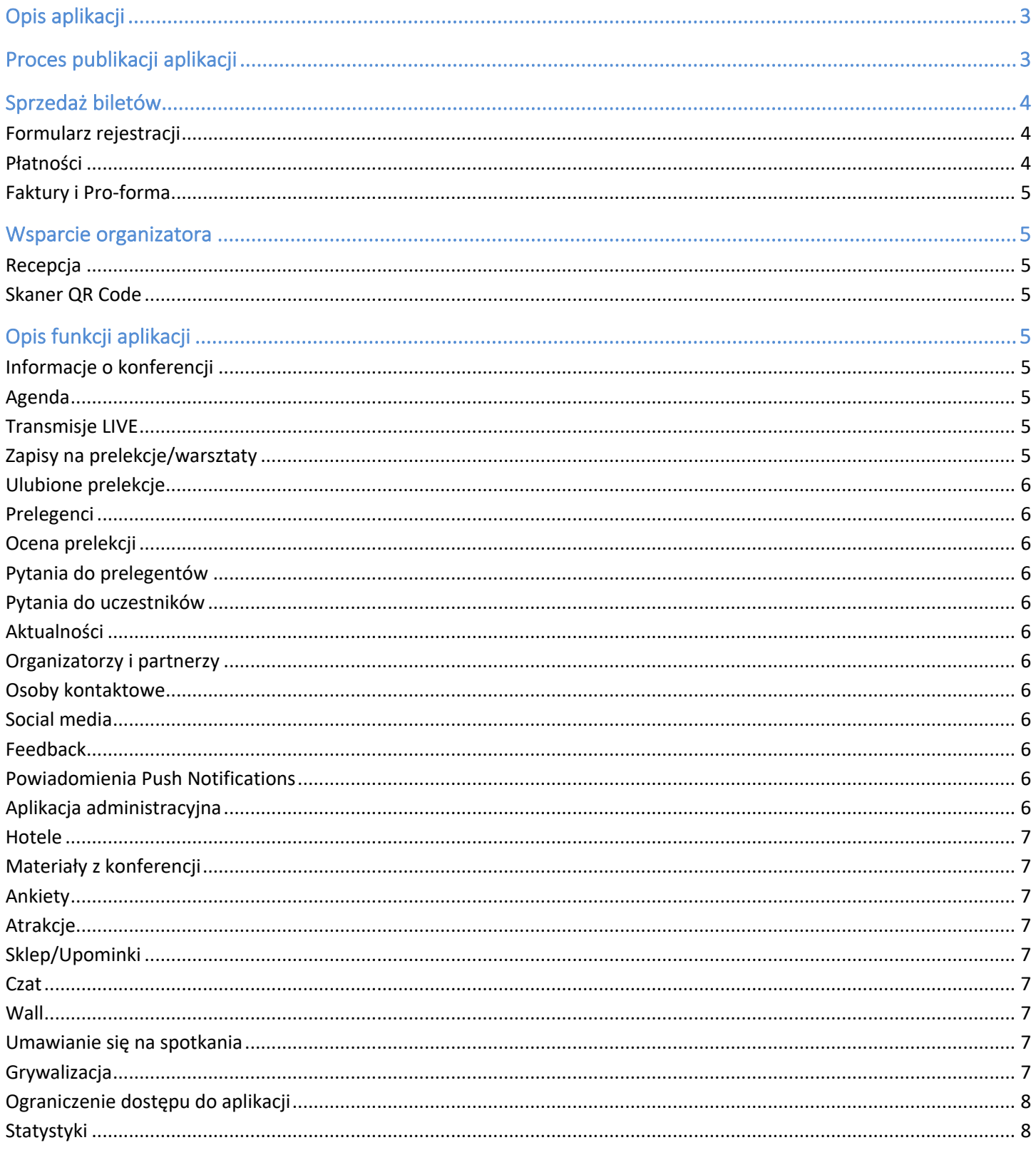

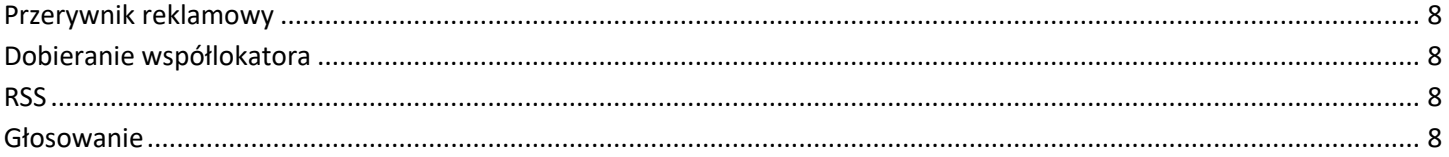

# **Opis aplikacji**

MKonferencja to nowoczesny system eventowy wspierający organizację wydarzeń na najwyższym poziomie. Jest odpowiedzią na ciągle rosnący ruch użytkowników na urządzeniach mobilnych. Stworzyliśmy go z myślą o osobach, którym zależy na usprawnieniu procesu planowania i realizacji eventu, a także zminimalizowaniu kosztów organizacyjnych.

Na MKonferencję składa się:

- aplikacja do wydarzeń,
- strona internetowa,
- wsparcie dla organizatora.

Dzięki programowi do obsługi eventu masz możliwość udostępniania uczestnikom swojego wydarzenia informacji na temat jego przebiegu i wszystkich kwestii organizacyjnych. Ale to nie wszystko. MKonferencja daje Ci bezcenną możliwość pozyskania informacji zwrotnej od uczestników, a także wprowadza interakcję na linii prelegent – uczestnicy – organizatorzy i tym samym buduje prawdziwe zaangażowanie.

Pełna praktycznych funkcji aplikacja MKonferencja sprawdzi się na każdym smartfonie z systemem Android i iOS, a co najważniejsze, jest zsynchronizowana z dedykowaną jej stroną internetową. Dzięki temu jako organizator wydarzenia, jesteś w ciągłym kontakcie ze wszystkimi uczestnikami.

Co jeszcze? MKonferencja daje Ci możliwość personalizacji aplikacji dla każdego wydarzenia. Wszystko po to, by Twój event był w 100% spójny z identyfikacją wizualną firmy, którą reprezentujesz. Dla każdego klienta przygotowujemy wygląd aplikacji dostosowany kolorystycznie do brandu firmy, z odpowiednim logotypem i ekranem startowym.

W przypadku konieczności dodania nowych funkcjonalności, jesteśmy elastyczni i otwarci na współpracę.

MKonferencja dostępna jest w 3 wariantach. Aplikacja mobilna dla uczestników i administratorów dostępna na urządzenia z systemami Android i iOS. Cena netto obejmuje utrzymanie aplikacji w sklepach Google Play i App Store, strony WWW na naszym serwerze przez okres 12 miesięcy od podpisania umowy, w ramach jednego wydarzenia. Przy większej ilości wydarzeń, możemy zastosować rabat. Cena obejmuje również przygotowanie aplikacji (dodanie logotypu, kolorystyki), publikację do sklepu Google Play i AppStore w ramach zbiorczej aplikacji MK Events, jak również dostęp do panelu administratora. Istnieje możliwość opublikowania dedykowanej aplikacji (z własną ikonką nazwą) za dodatkową opłatą.

MKonferencja jest wielojęzyczna. Treść może być dodana w dowolnym języku. Aktualnie interfejs aplikacji mobilnej jest dostępny w języku polskim, angielskim, niemieckim, francuskim i rosyjskim. Za dodatkową opłatą możemy przygotować tłumaczenia interfejsu na inne języki

Na następnych stronach znajduje się lista funkcjonalności według pakietów cenowych oraz krótki opis niektórych funkcji.

# **Proces publikacji aplikacji**

Proces publikacji aplikacji przedstawia się następująco:

1. Wybranie pakietu, podpisanie umowy i płatność.

- 2. Zebranie materiałów od zamawiającego, przygotowanie przez nas kolorystyki aplikacji spójnej z brandem wydarzenia/organizatora.
- 3. Publikacja aplikacji.
- 4. Wprowadzenie początkowych danych do panelu.
- 5. Przekazanie dostępu do panelu i aplikacji mobilnej dla administratora.

# **Sprzedaż biletów**

System eventowy MKonferencja umożliwia bezpośrednią sprzedaż biletów na wydarzenie. Dzięki temu proces rejestracji jest w pełni zautomatyzowany.

Jak to wygląda? Przygotowujemy formularz rejestracyjny według dostarczonych wytycznych. Przy wypełnianiu go użytkownik ma możliwość od razu dokonać wpłaty na 2 sposoby: przelewem lub systemem szybkich płatności (PayU, Przelewy24). Po potwierdzeniu wpływu środków na konto tworzone jest automatycznie konto użytkownika, z którego będzie on korzystał w aplikacji mobilnej.

## **Formularz rejestracji**

Rejestracja na wydarzenie może być jedno lub dwuetapowa. W drugim przypadku osoba zainteresowana najpierw zgłasza chęć uczestnictwa w evencie, a dopiero po zatwierdzeniu przez organizatora może wypełnić pozostałe dane i opłacić bilet.

Oprócz standardowych informacji takich jak dane zamawiającego, dane do faktury, formularz rejestracji może zawierać dowolne pola, np.:

- wybór rodzaju menu (mięsne, wegetariańskie, wegańskie itd.),
- rodzaj działalności,
- stanowisko w firmie,
- strona WWW,
- skąd dowiedziano się o wydarzeniu,
- dowolne inne.

## **Płatności**

Uczestnicy mają możliwość dokonać płatności za pomocą zwykłego przelewu bankowego lub szybkich płatności. W pierwszym przypadku po zaksięgowaniu wpłaty organizator ręcznie potwierdza płatność w panelu. W drugim przypadku wszystko dzieje się automatycznie i pieniądze trafiają niezwłocznie na wskazane konto.

Niezależnie od wyboru sposobu płatności, uczestnik jest informowany mailowo o każdym etapie realizacji zlecenia.

W przypadku wyboru szybkich płatności organizator wydarzenia jest zobowiązany podpisać umowę bezpośrednio z dostawcą usługi. Jako twórca systemu eventowego możemy w tym pomóc. Jeśli zainicjujemy realizację takiej umowy, jako organizator możesz liczyć na preferencyjne warunki.

Na chwilę obecną wdrożyliśmy płatności PayU i Przelewy24. Jeżeli jednak interesują Cię inne formy płatności (DotPay, PayPal itp.), możemy je zrealizować.

# **Faktury i Pro-forma**

Program do obsługi eventów MKonferencja posiada funkcję automatycznego generowania dokumentów pro forma oraz faktur. Wystarczy ustawić odpowiedni sposób numeracji, a każdy uczestnik na życzenie otrzyma właściwy dokument potwierdzający zakup biletu.

# **Wsparcie organizatora**

Oprócz praktycznych funkcji do informowania uczestników, wprowadzania interakcji i oferowania networkingu, MKonferencja jest również skutecznym wsparciem dla organizatora.

# **Recepcja**

Jak działa moduł recepcyjny? Następująco: na wydarzeniu pojawia się uczestnik, podaje nazwisko, ID rejestracji (otrzymany SMS / mailowo) lub pokazuje QR Code (otrzymany w mailu lub wyświetlony w aplikacji). Recepcjonistka skanuje QR Code aplikacją MK Recepcja bądź sprawdza daną osobę ręcznie, wpisując w panelu na WWW początek nazwiska lub ID rejestracji. Następnie system wyświetla pasujące wyniki, a recepcjonistka zaznacza właściwą osobę. Pokazuje się wówczas okienko z informacjami szczegółowymi dotyczącymi uczestnika, można odznaczyć jego obecność, a także dodać notatkę.

# **Skaner QR Code**

Jak działa skaner QR Code? W panelu administracyjnym definiujemy szereg akcji, które mogą się wydarzyć, np. wydanie sprzętu do tłumaczeń. Podczas wydarzenia uczestnik, chcąc wypożyczyć taki sprzęt, musi zwrócić się do organizatora. Organizator w aplikacji wybiera akcję: "wydanie sprzętu" i skanuje QR Code uczestnika (z jego plakietki lub z aplikacji). W tym momencie w systemie zapisuje się informacja, że o określonej godzinie dana osoba wypożyczyła sprzęt.

Dzięki tej funkcji możesz usprawnić i przyspieszyć wiele działań podczas wydarzenia, a co najważniejsze, wszystkie informacje masz w każdej chwili do wglądu pod ręką.

# **Opis funkcji aplikacji**

# **Informacje o konferencji**

Informacje o konferencji z czasem, miejscem, szczegółami dojazdu, informacjami o hotelu/centrum konferencyjnym.

## **Agenda**

Program wydarzenia z czasem, miejscem, opisem i prelegentami. Agendę można podzielić na bloki tematyczne i filtrować.

# **Transmisje LIVE**

Zarówno w aplikacji mobilnej jak i na stronie internetowej możemy zamieścić jedną lub więcej transmisji online. Dodatkowo może im towarzyszyć okno czatu do prowadzenia dyskusji.

## **Zapisy na prelekcje/warsztaty**

Uczestnicy mogą zapisywać się na wybrane prelekcje/warsztaty. Możemy ograniczyć ilość wolnych miejsc.

**5**/ **8** kontakt@mkonferencja.pl | mkonferencja.pl | Mobile: +48 517 540 245 | Skype: mkonferencja Mobile Madness Sp. z o.o., ul. Jana Twardowskiego 3/35, 35-302 Rzeszów

## **Ulubione prelekcje**

Oznaczanie ulubionych prelekcji i wyświetlenie w postaci listy – tworzenie własnej ścieżki.

## **Prelegenci**

Prezentacja prelegentów z opisem, zdjęciem i linkami Social Media.

## **Ocena prelekcji**

Ocena prelekcji przez prelegenta w skali 1-5 z ewentualnym komentarzem.

#### **Pytania do prelegentów**

Każdy uczestnik może zadać pytanie prelegentowi podczas prelekcji. Pytania są moderowane i mogą być wyświetlane na ekranie projektora. Można również głosować na pytania z poziomu aplikacji mobilnej.

#### **Pytania do uczestników**

Prelegent może zadać pytanie uczestnikom w formie krótkiej ankiety, a następnie wyświetlić wykres ilustrujący odpowiedzi na ekranie projektora.

#### **Aktualności**

Artykuły dotyczące organizacji, tematyki konferencji, nowych partnerów, wydarzeń, atrakcji itp.

#### **Organizatorzy i partnerzy**

Prezentacja partnerów z podziałem na kategorie, np. sponsor, partner medialny itp. Do każdego partnera można dodać logo, nazwę, adres WWW, adres e-mail, linki do social media, opis.

#### **Osoby kontaktowe**

Dane kontaktowe do organizatora z podziałem na funkcje odpowiedzialności. Możliwość dodania dodatkowego opisu.

#### **Social media**

Możliwość dzielenia się artykułami, prelekcjami i prelegentami poprzez Social Media.

#### **Feedback**

Informacja zwrotna na temat organizacji, prelekcji itp. Użytkownik może anonimowo przesłać komentarz dotyczący organizacji wydarzenia.

## **Powiadomienia Push Notifications**

Powiadomienia są wysyłane poprzez krótkie wiadomości Push Notifications, wyświetlane na górnym pasku w telefonie uczestnika. Po kliknięciu w powiadomienie, włączana jest aplikacja i przekierowanie do widoku archiwum powiadomień.

## **Aplikacja administracyjna**

Aplikacja mobilna administratora do wysyłania aktualności, fotorelacji i powiadomień Push Notifications.

**6**/ **8** kontakt@mkonferencja.pl | mkonferencja.pl | Mobile: +48 517 540 245 | Skype: mkonferencja Mobile Madness Sp. z o.o., ul. Jana Twardowskiego 3/35, 35-302 Rzeszów

# **Hotele**

Hotele: najbliższe/wyróżnione/ze specjalną ofertą/pozostałe.

# **Materiały z konferencji**

Materiały do pobrania w formie plików typu PDF, Word, Excel, PowerPoint.

## **Ankiety**

Ankiety z różnym rodzajem pytań. Wyniki ankiet mogą być wyświetlane na ekranie projektora w formie wykresu.

## **Atrakcje**

Lista atrakcji podczas wydarzenia (np. Paint ball, wycieczki itp.). Możliwość zapisywania się na atrakcje, ograniczanie ilości wolnych miejsc.

## **Sklep/Upominki**

Lista produktów/usług, które uczestnik może wybrać jako upominek. Możliwość określania cen i puli dostępnej dla uczestnika.

#### **Czat**

Czat z możliwością prowadzenia rozmów na kanale ogólnym oraz z pojedynczymi osobami. Doskonałe narzędzie networkingowe.

## **Wall**

Wall daje możliwość przesyłania wiadomości ze zdjęciem, które następnie inni uczestnicy mogą komentować i polubić.

#### **Umawianie się na spotkania**

Uczestnik może zaprosić innych na spotkanie w czasie wydarzenia w określonym miejscu i czasie.

## **Grywalizacja**

Aktywizuj uczestników do działania poprzez wykorzystanie mechanizmów znanych powszechnie z gier.

Grywalizacja w naszej aplikacji polega na zbieraniu punktów za różnego rodzaje akcje. Są dwa typy akcji:

- automatyczne uczestnik wykonując różne akcje w aplikacji, automatycznie uzyskuje punkty. W panelu administratora ustalamy ile punktów za jaką akcję. Są to:
	- o Dodanie wpisu na Wallu/Osi czasu;
	- o Polubienie wpisu na Wallu/Osi czasu;
	- o Skomentowanie wpisu na Wallu/Osi czasu;
	- o Odpowiedź na ankietę;
	- o Zadanie pytania prelegentowi;
	- o Wysłanie zdjęcia do fotogalerii;
	- o Wysłanie informacji zwrotnej do organizatora (Feedback);
	- o Ocena prelekcji;

o Skanowanie QR kodu;

• ręczne – w panelu ustalamy zadania i punkty. Uczestnik na konferencji wykonuje pewne akcje, za które potem organizator w panelu nalicza mu punkty.

W kwestii QR kodów, można np. w różnych miejscach na konferencji umieścić QR kody lub hostessa z naszą aplikacją do generowania jednorazowych QR kodów stoi w ustalonym punkcie. Uczestnik podchodzi, skanuje kod i zdobywa punkty.

Inny przykład QR kodu w wersji automatycznej to zeskanowanie QR kodu, który pojawi się w prezentacji prelegenta jako ostatni slajd. Czyli ktoś zdobywa punkt za to, że był na prelekcji.

Kolejny przykład to odpowiedź na pytanie zadane przez hostessę. Hostessa potem nalicza punkty.

Mamy więc odwiedzanie miejsc, interakcja z organizatorem, łączenie tych dwóch rzeczy.

#### **Ograniczenie dostępu do aplikacji**

Możliwość ograniczenia dostępu do aplikacji dla użytkowników (tylko zalogowani).

#### **Statystyki**

Statystyki odwiedzin strony i użycia aplikacji do wglądu dla organizatora.

#### **Przerywnik reklamowy**

Przerywnik reklamowy (eng. Interstitial Ads) pozwalają promować sponsora/partnera itp. podczas włączania aplikacji.

#### **Dobieranie współlokatora**

Możliwość dobierania z listy uczestników współlokatora do pokoju w hotelu.

#### **RSS**

Czytnik RSS z jednego/wielu kanałów.

#### **Głosowanie**

Możliwość przeprowadzenia głosowania, np. na abstrakty, najlepszego pracownika itp.